# Development Tools

# Introduction

- ❖ The android SDK includes various tools that assist us in our development work.
- ❖ Most of these tools can be found within the \$ANDROID HOME\tools folder. Some tools are located within the \$ANDROID HOME\platforms\\$SDK\tools\.

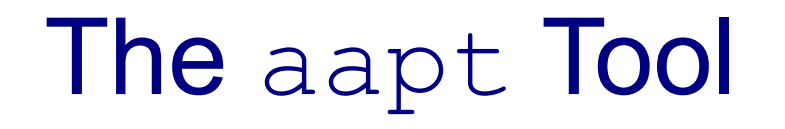

❖ This tool assists with packaging the APK file. This tools is also useful for updating APK file that was already created.

# The aapt Tool

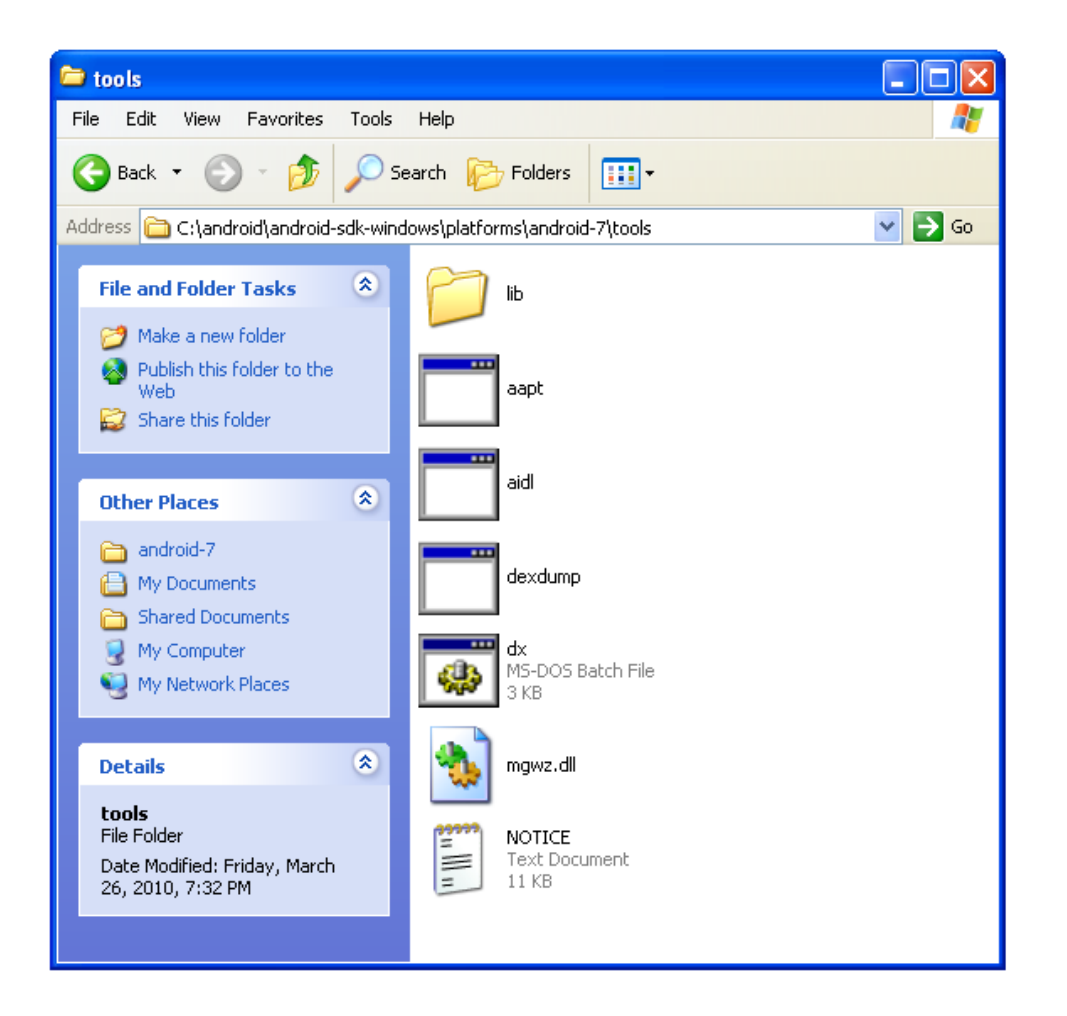

- ❖ This tool assists with managing the state of the emulator or of the android device connected with our desktop.
- $\cdot$  This tool is a client server application that includes three components: client, server and a daemon process that runs as a background process for each one of the emulators and/or the devices connected with our desktop.

- $\triangle$  **The server runs as a background process on our** development machine and manages the communication between the client and the adb daemon running on the emulator or the android device.
- $\cdot$  **The client connects the server. The server connects the** daemon processes running on the emulators and/or devices.

#### $\div$  The 'adb devices' command will list the available

#### emulators and devices.

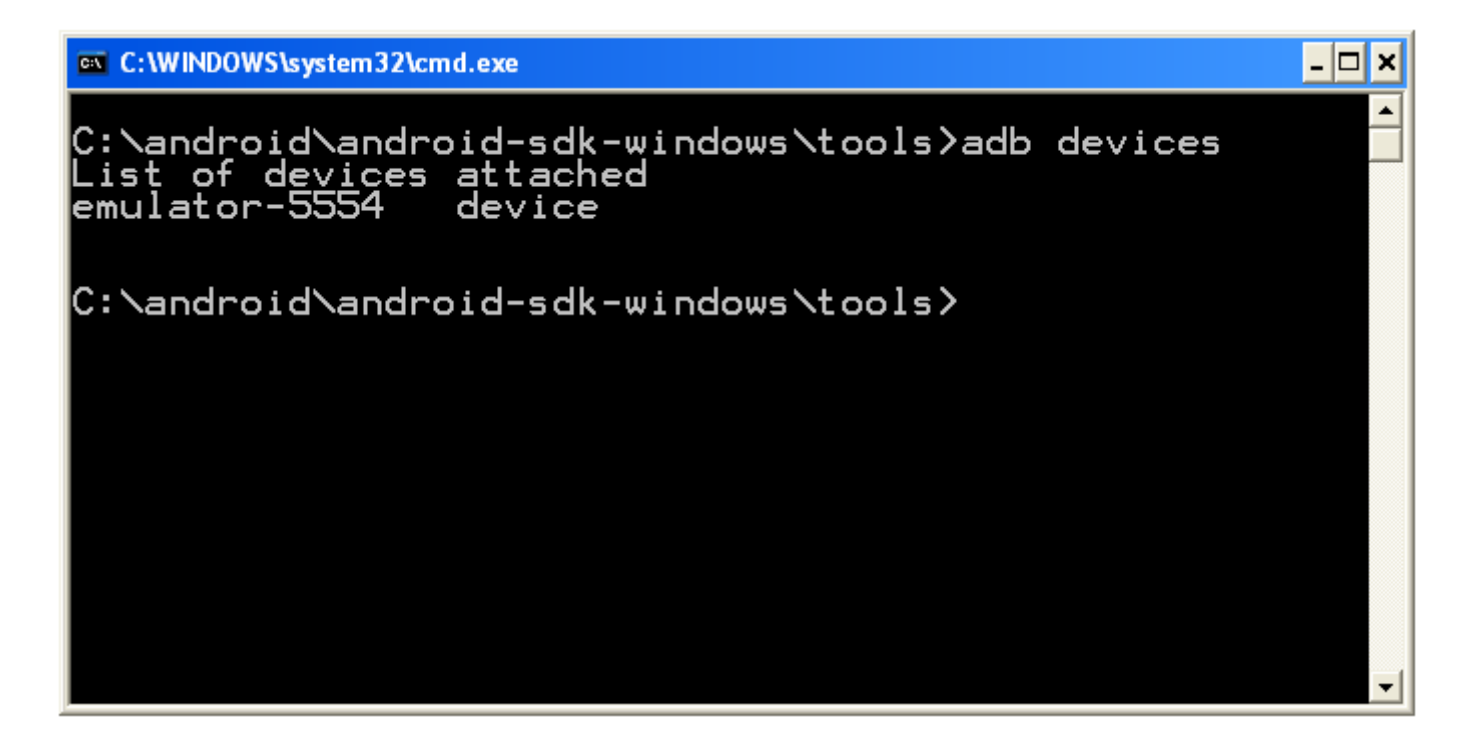

❖ In order to direct a specific command to specific emulator and/or device we should use the following command:

adb -s emulator-<serial-number> <command>

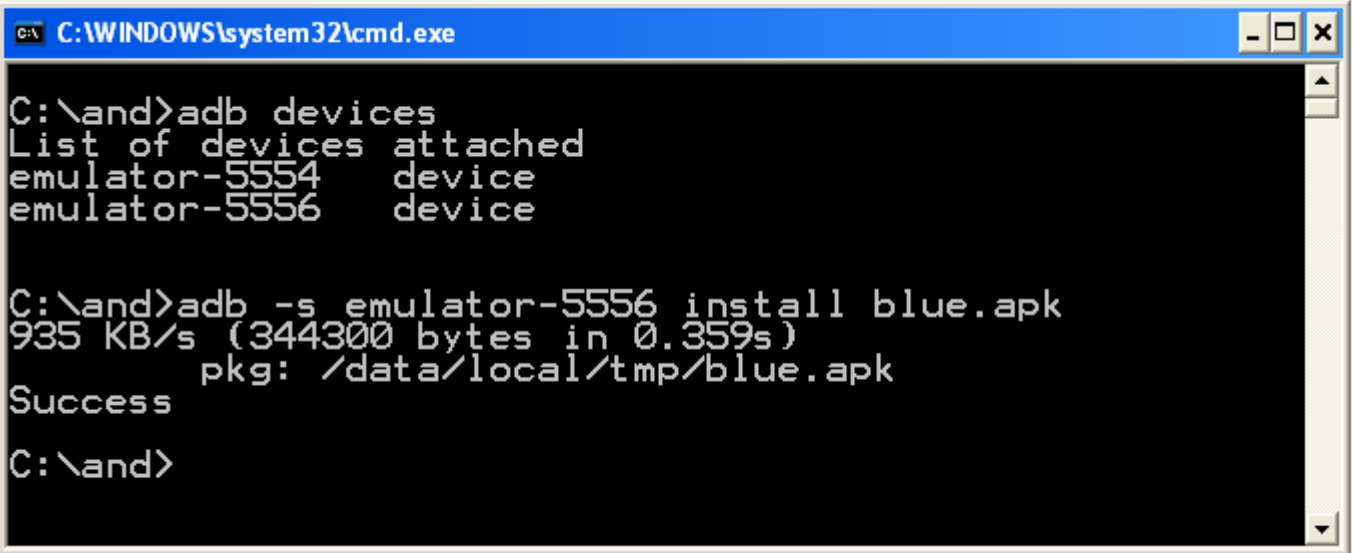

 We can easily copy files from / to the emulator / device using the following commands: adb pull <remote> <local> adb push <local> <remote>

❖ We can get the shell command line of our android emulator and/or device using the following command: adb shell

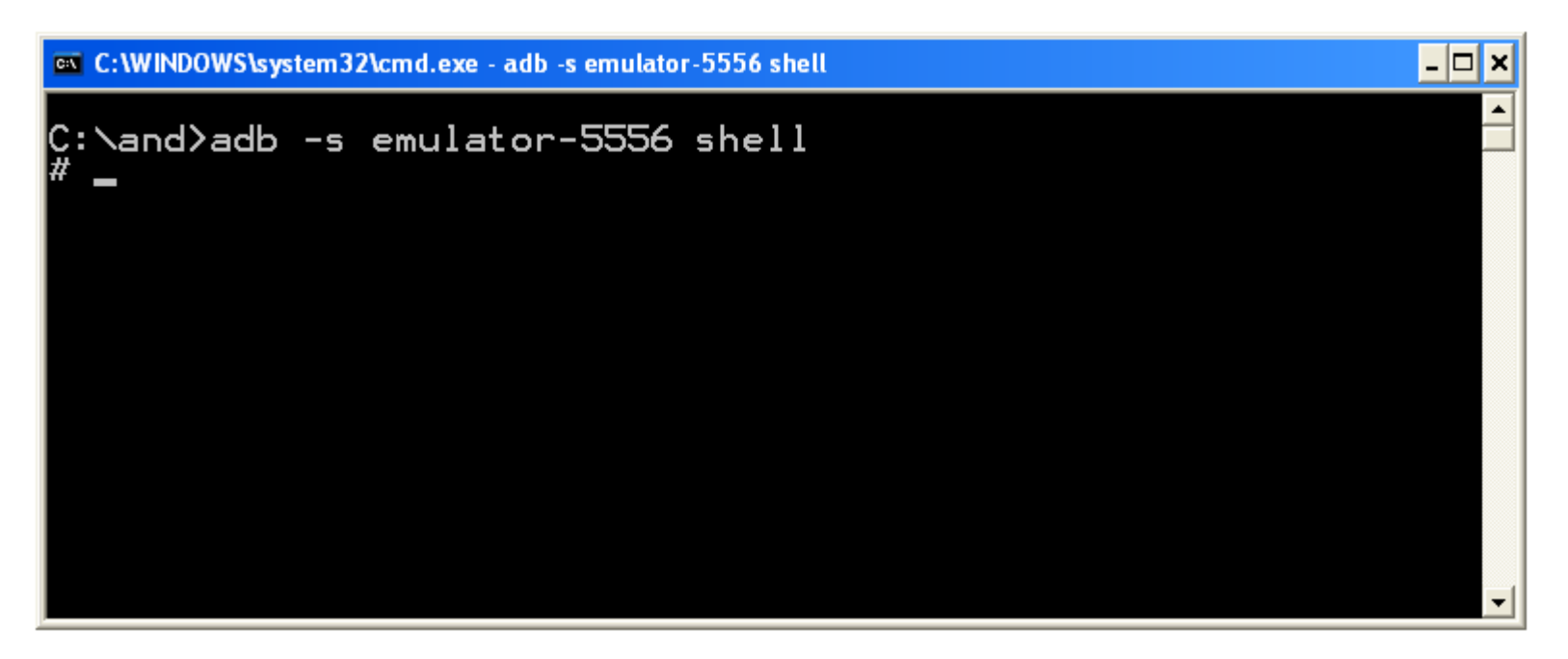

# The android Tool

❖ We can use this tool to create, delete and view android virtual devices (AVDs).

### The ddms Tool

❖ This is the Dalvik Debug Monitor. We can use this tool to track the Dalvik virtual machine.

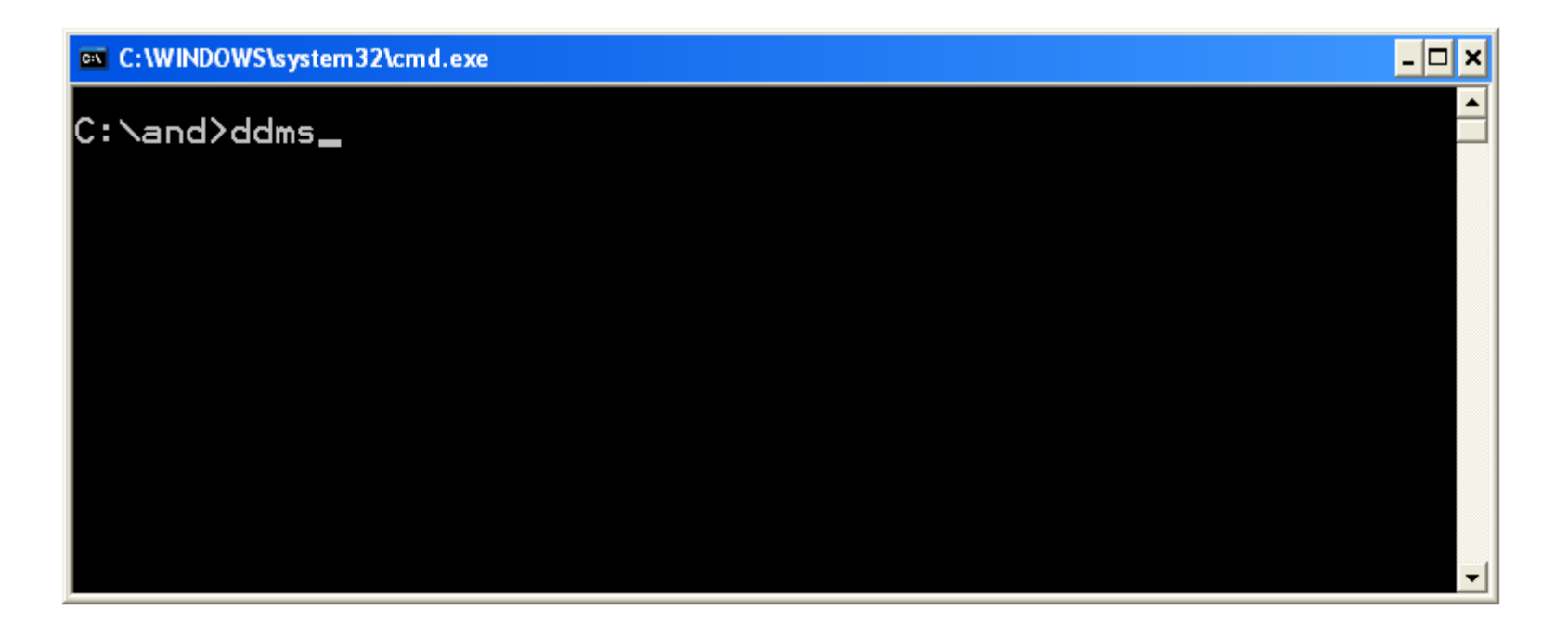

#### The ddms Tool

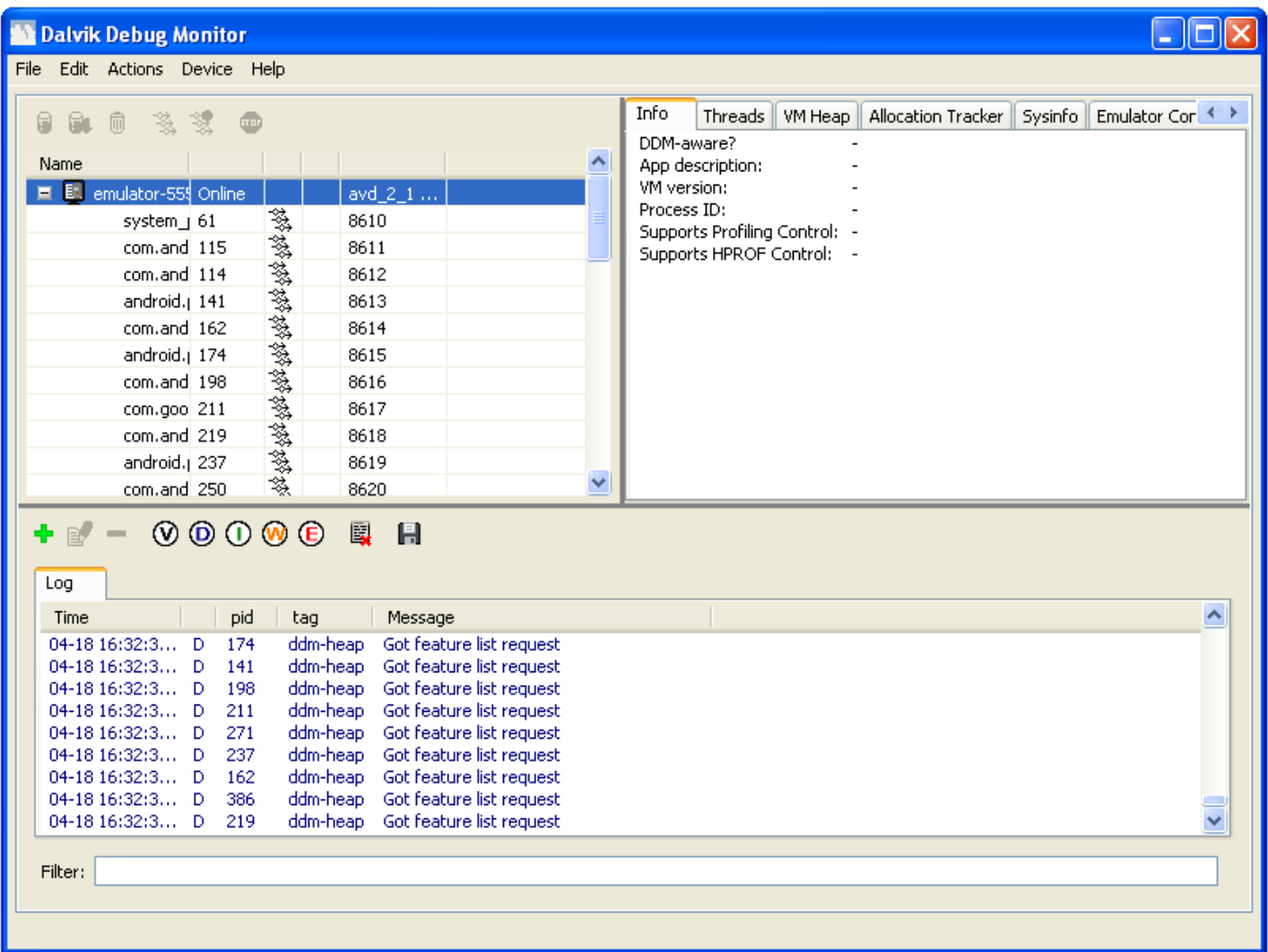

### The dx Tool

 $\div$  This tool converts . class files into dalvik executable format. dex files, so that they can run on the Android platform.

# The draw9patch Tool

 This tool creates 9 patch images using a visual WYSIWYG editor.

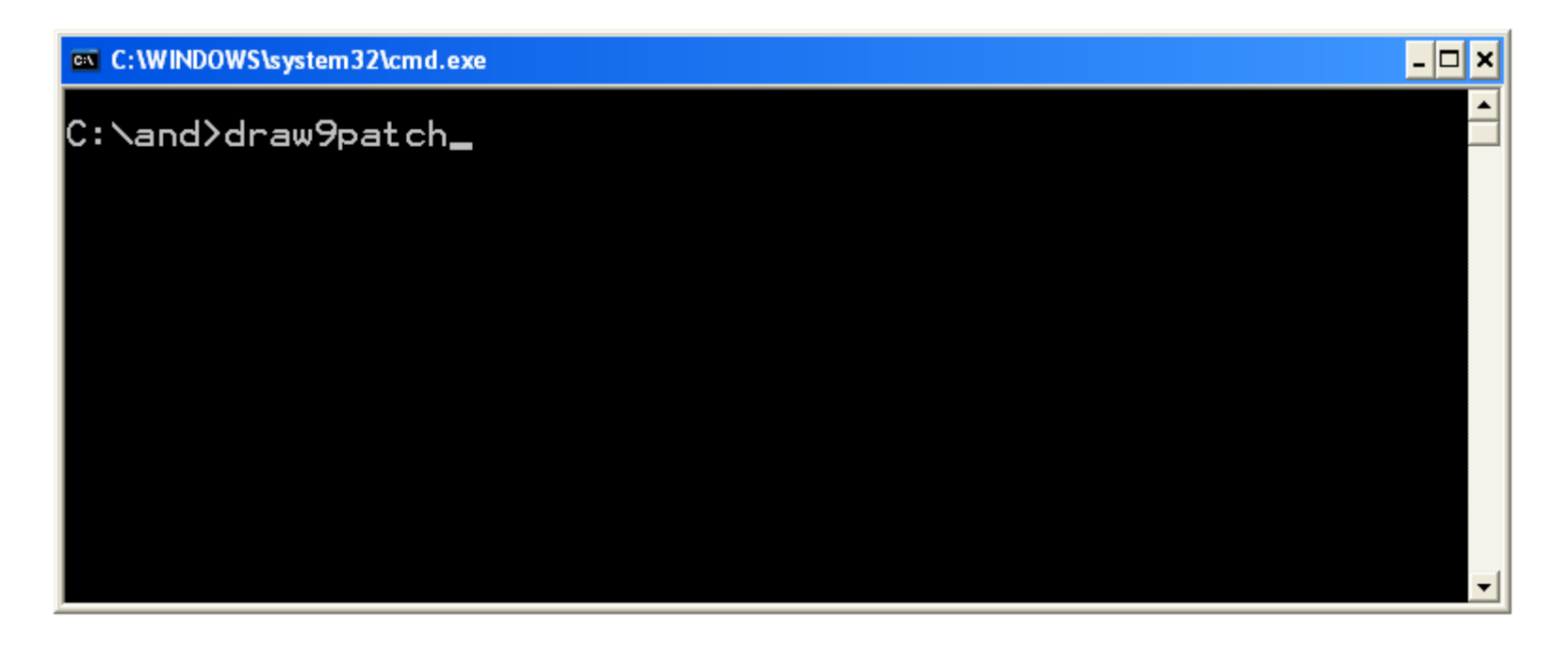

# The draw9patch Tool

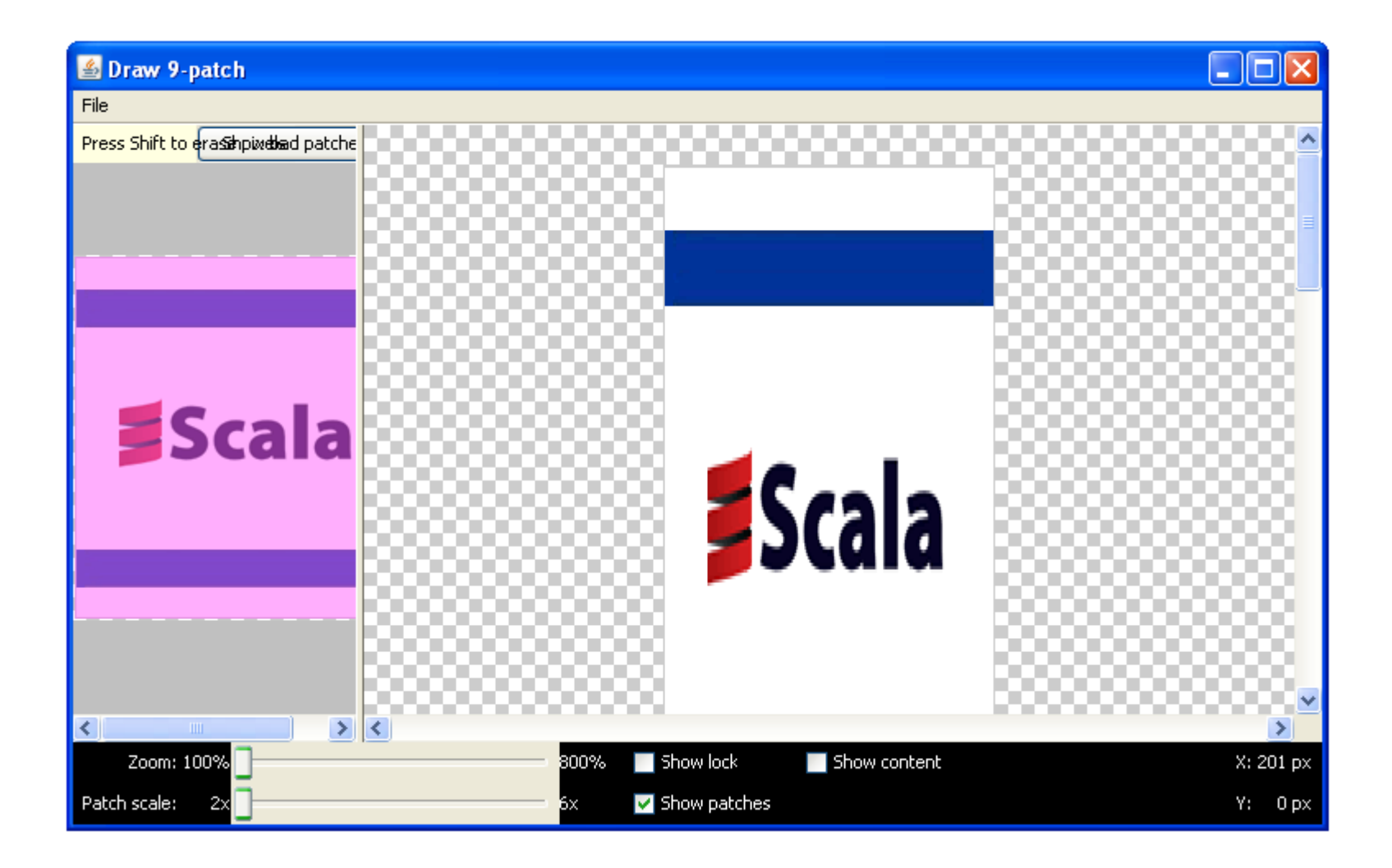

# The emulator Tool

#### ❖ We can use this tool to start and to stop the emulator.

```
emulator -avd <avd name>
```
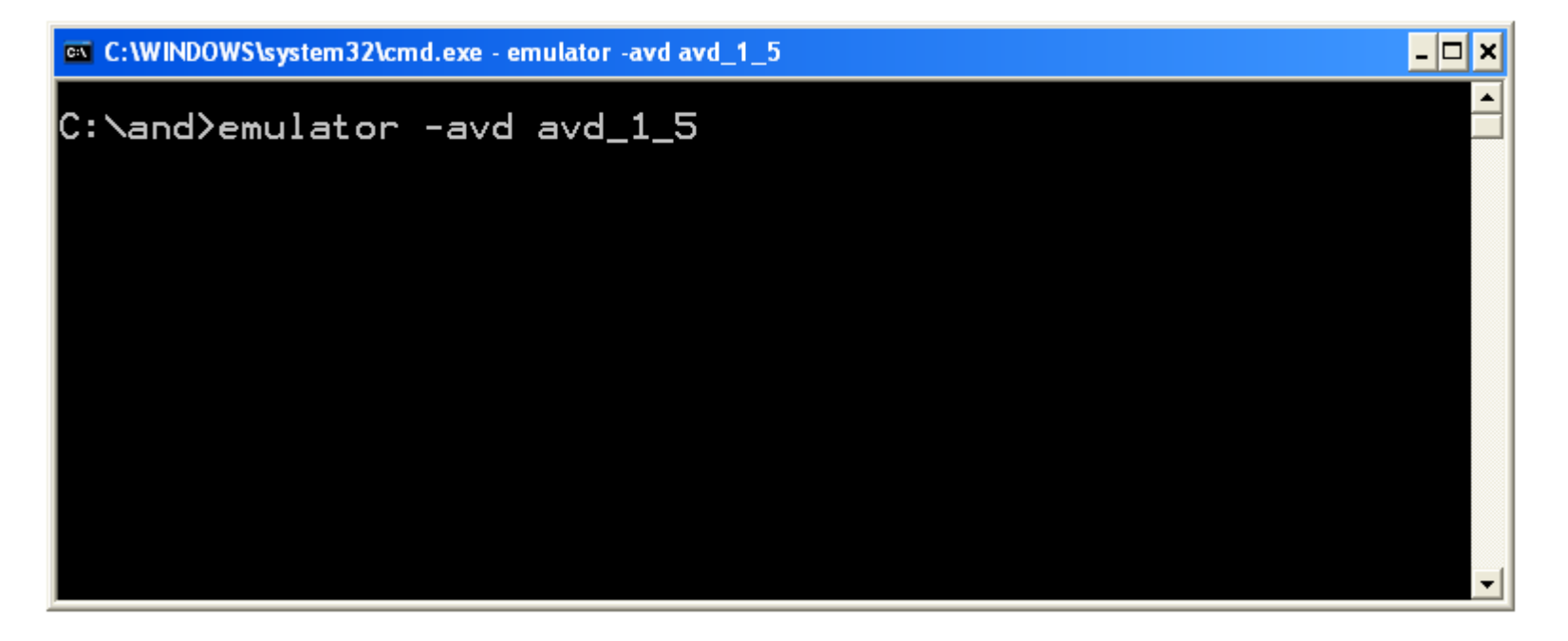

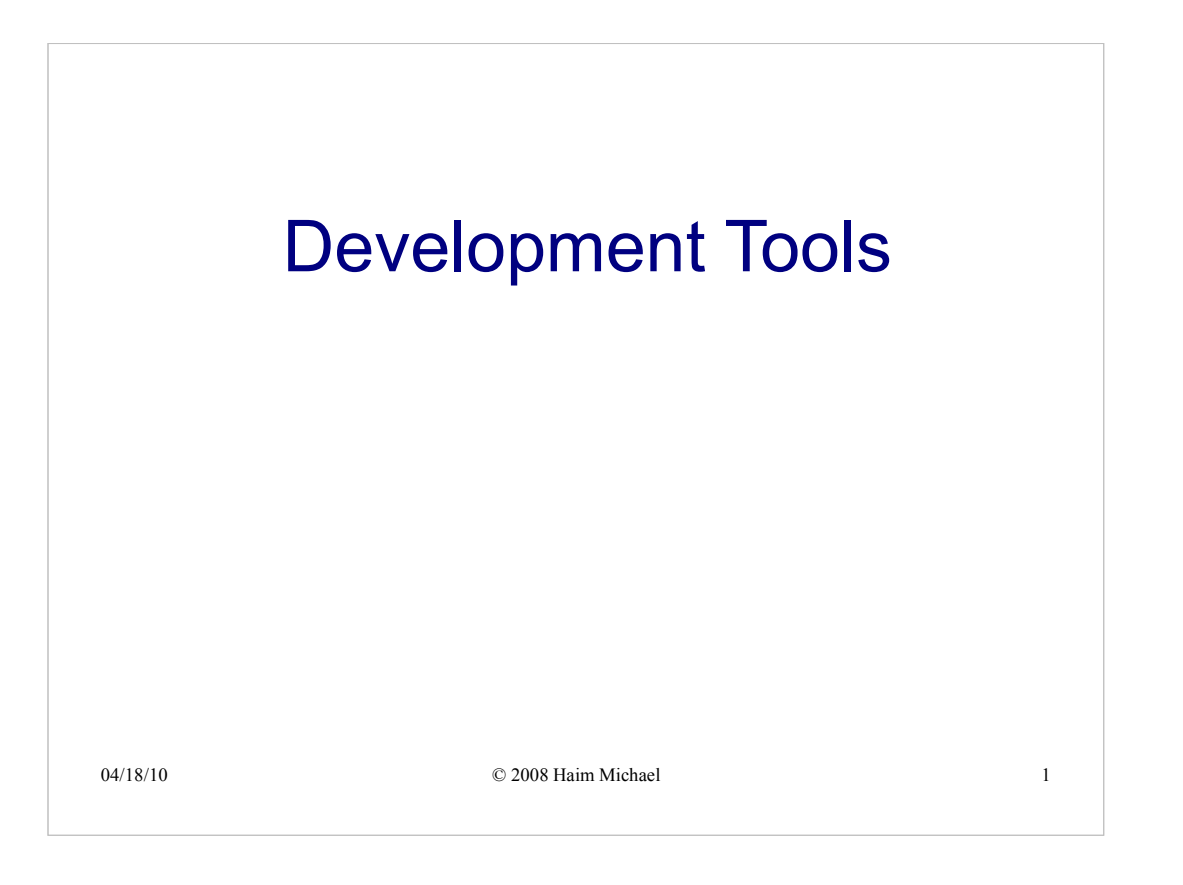

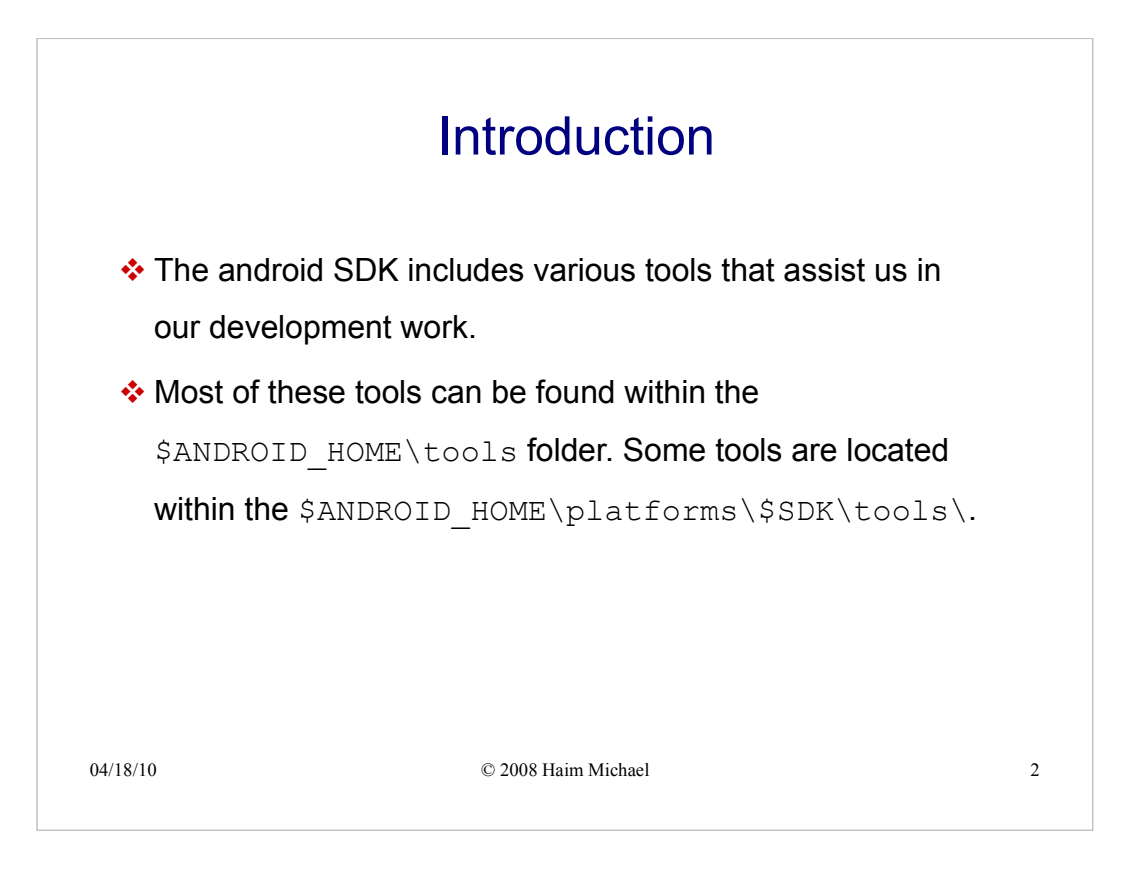

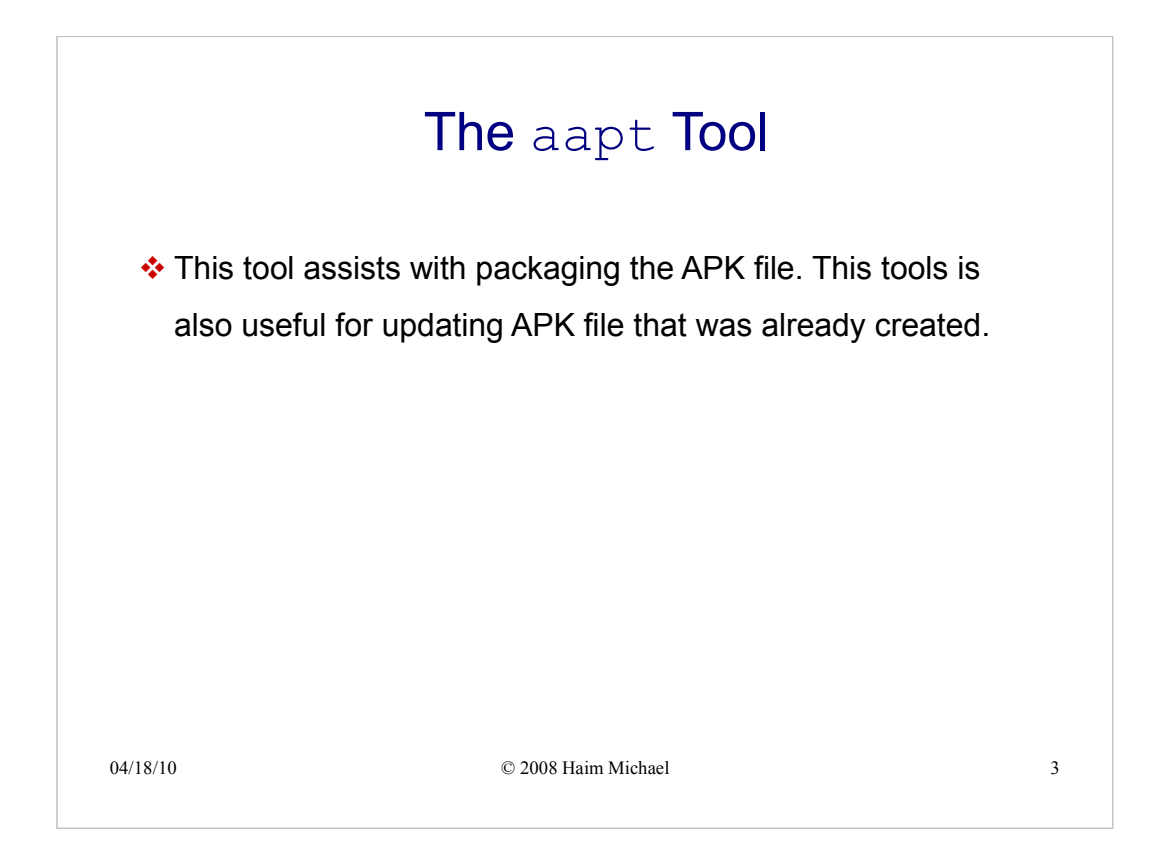

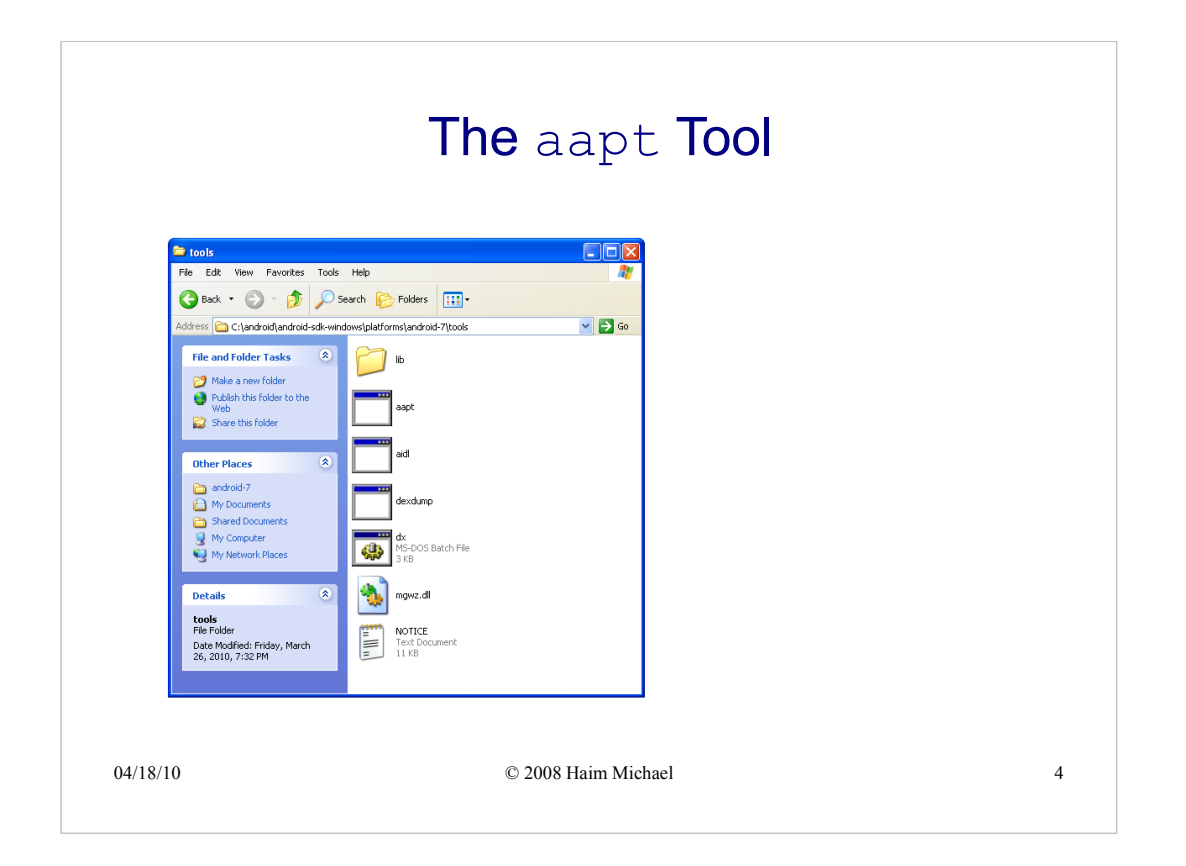

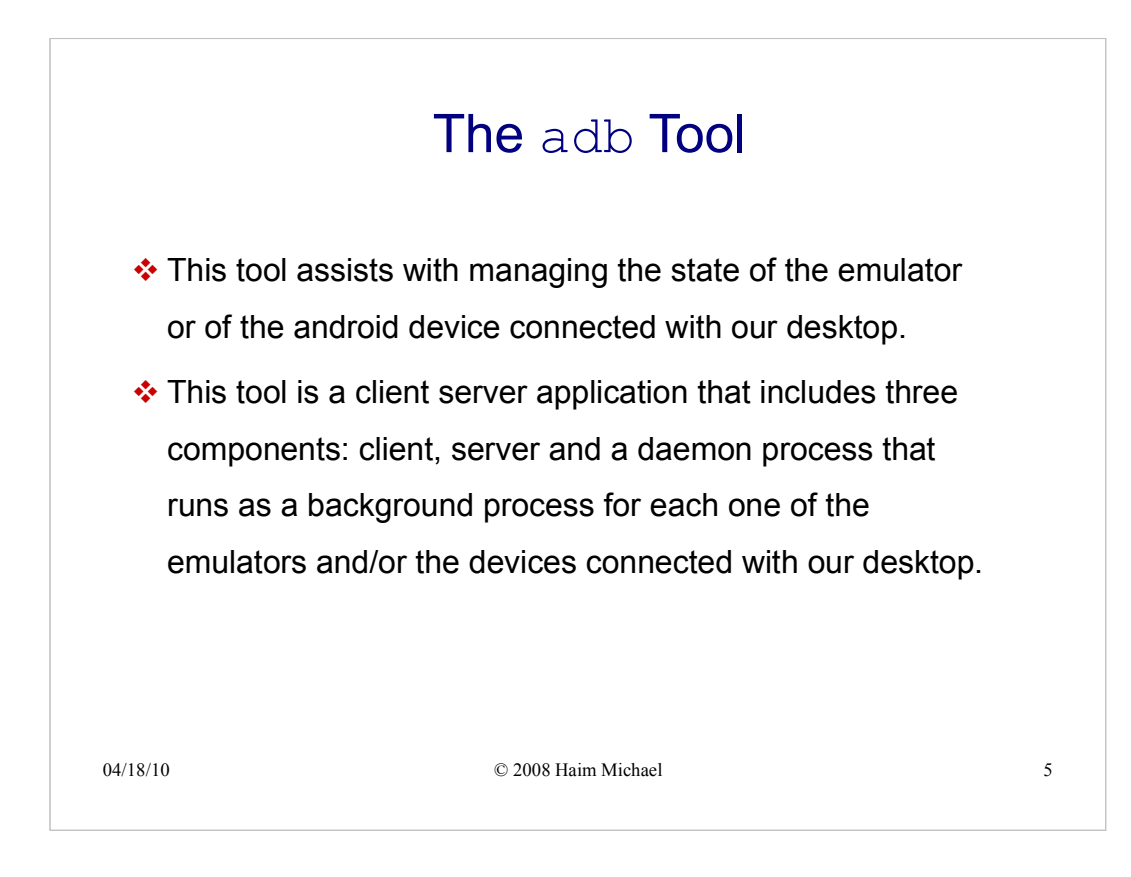

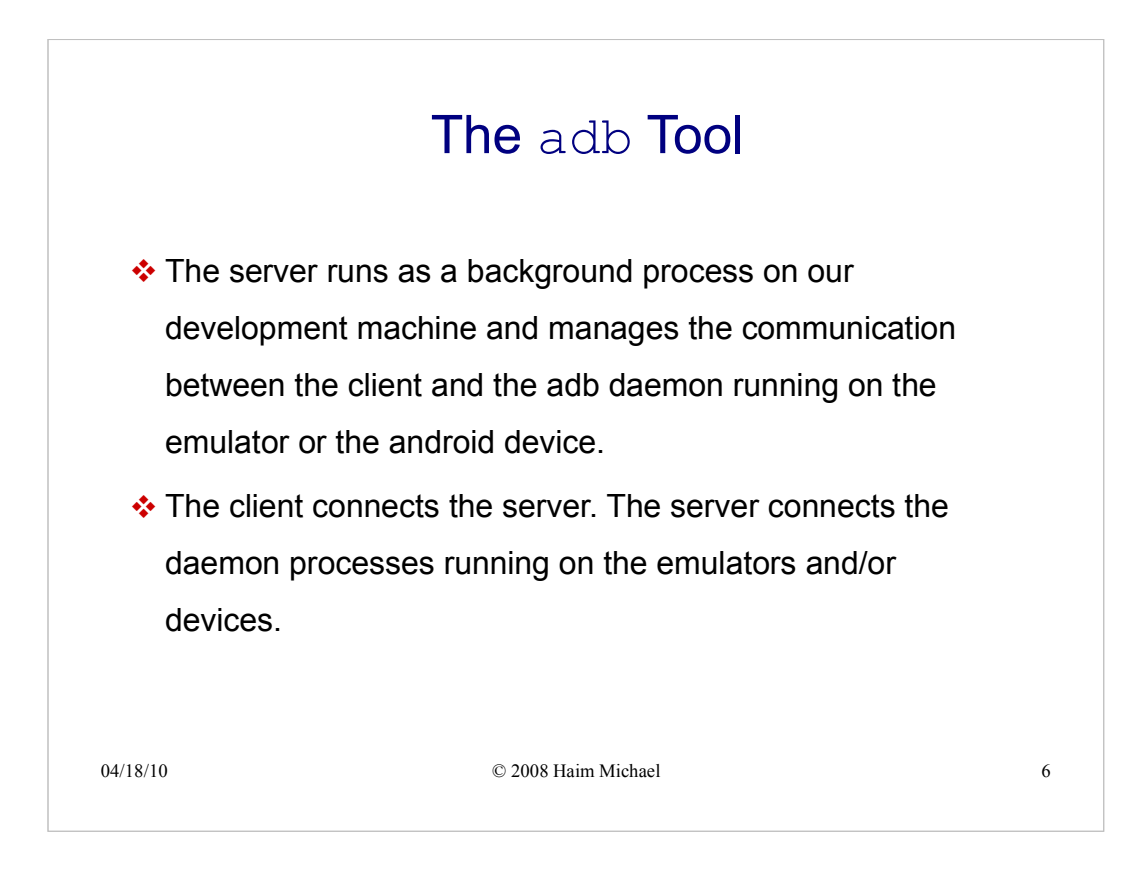

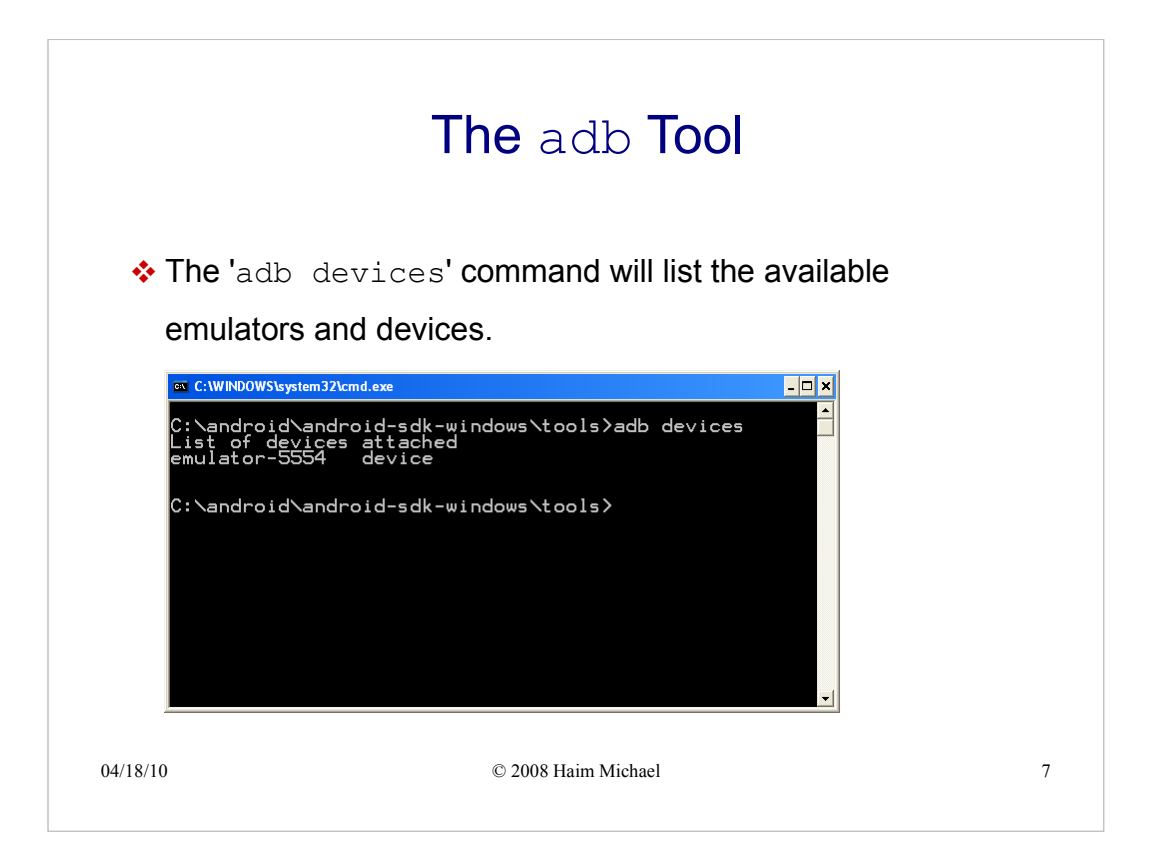

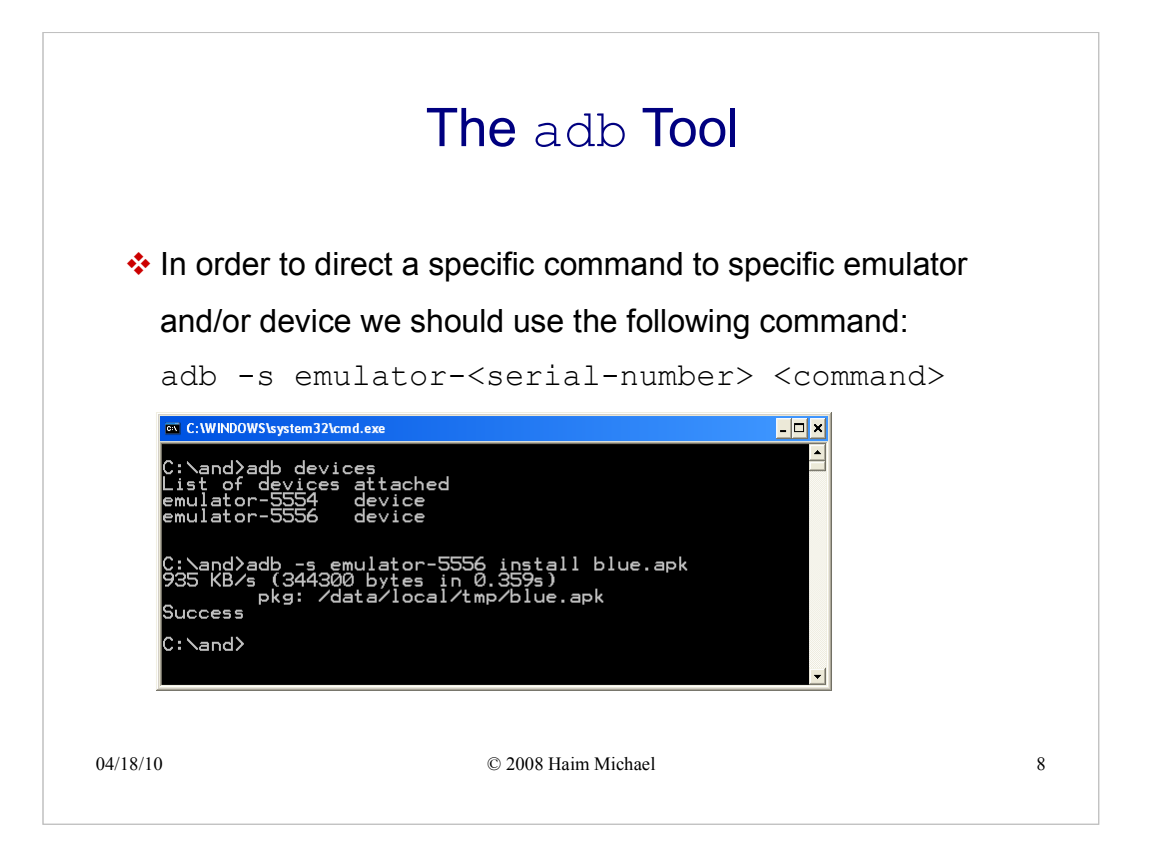

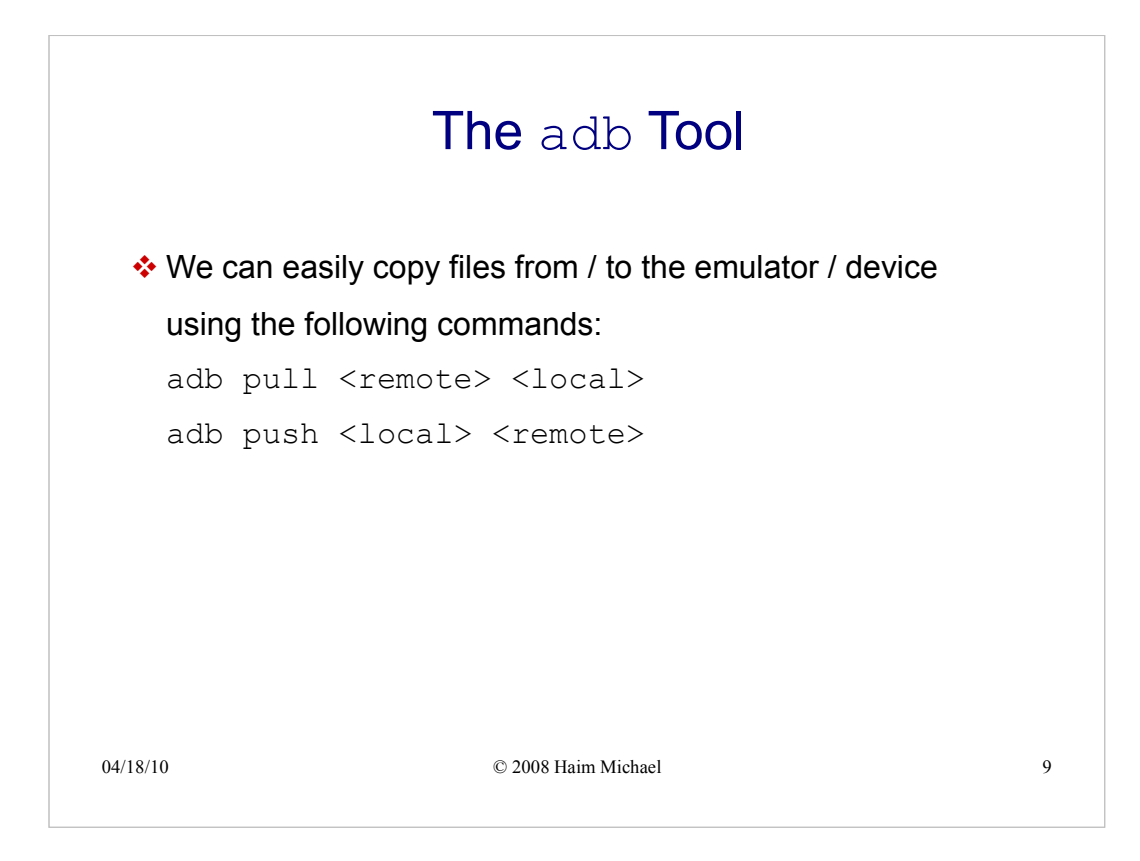

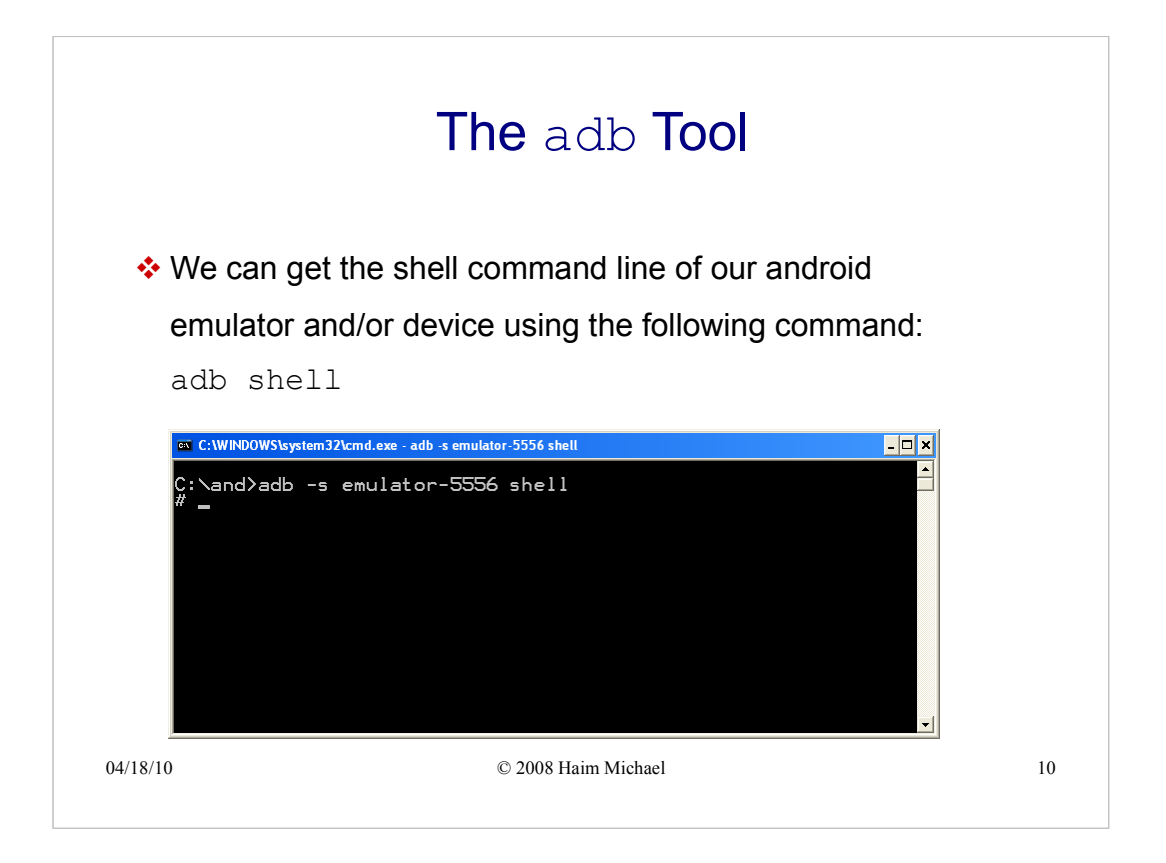

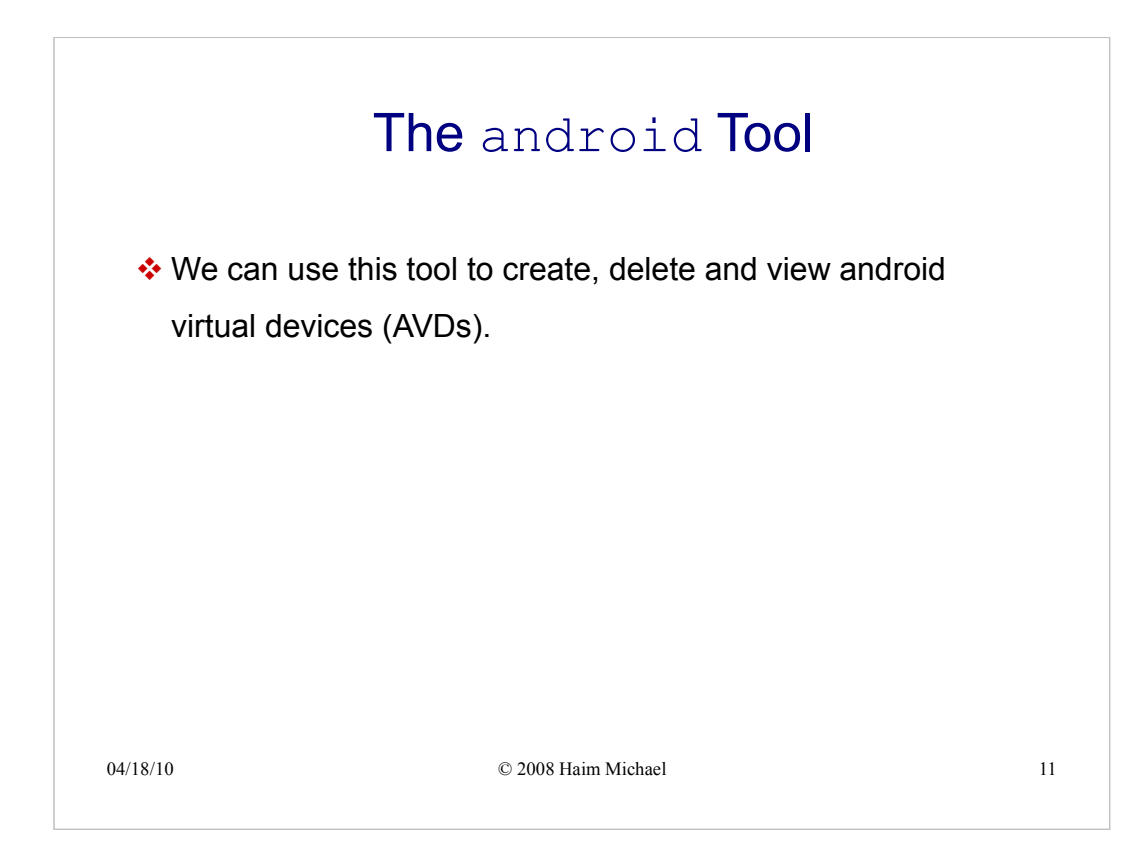

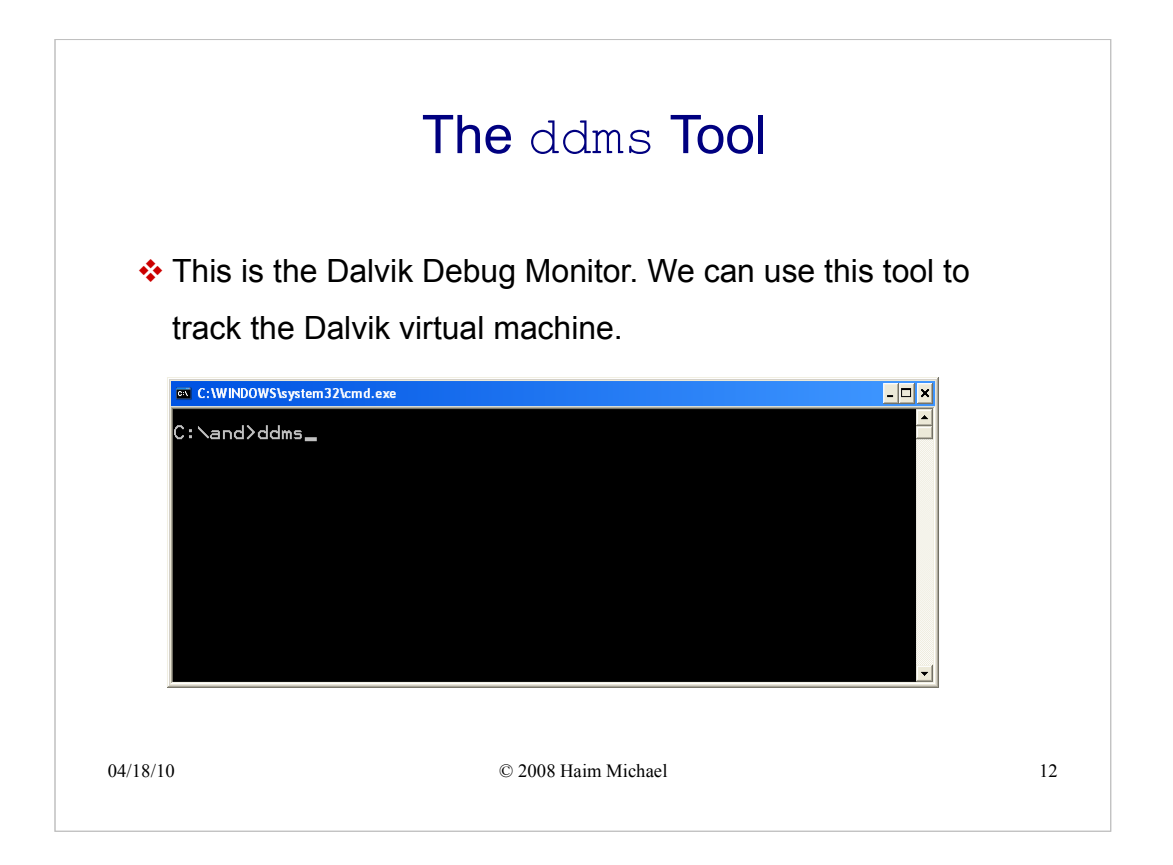

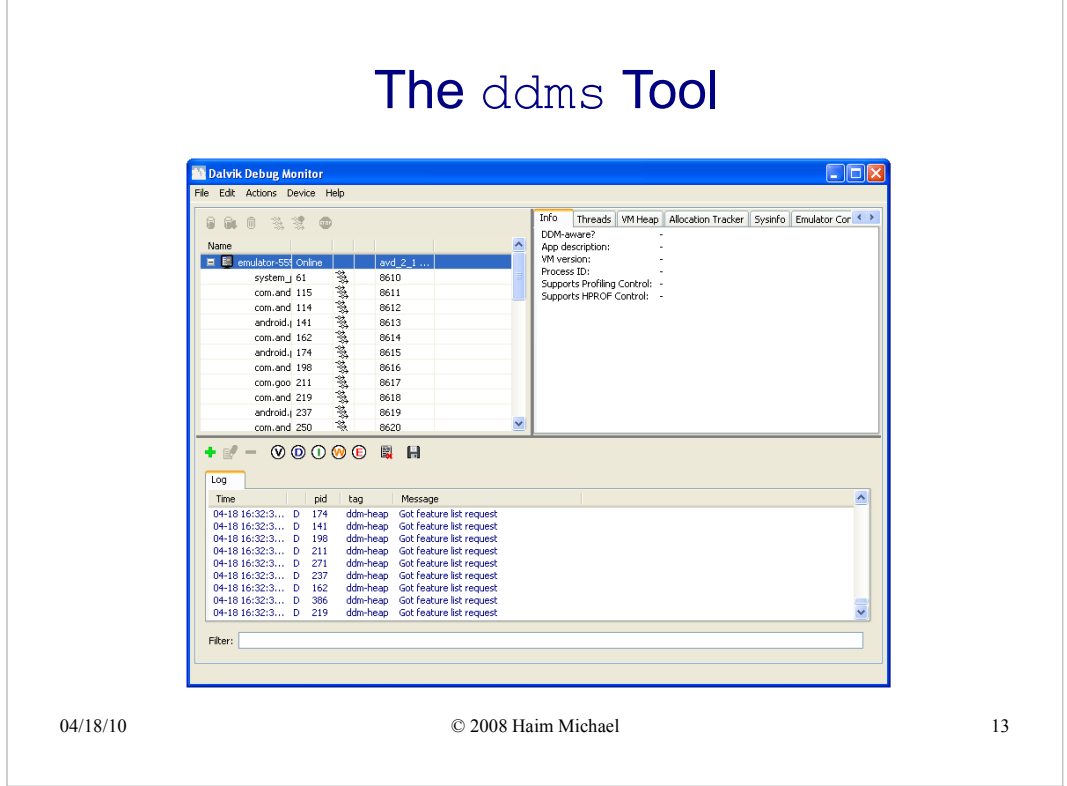

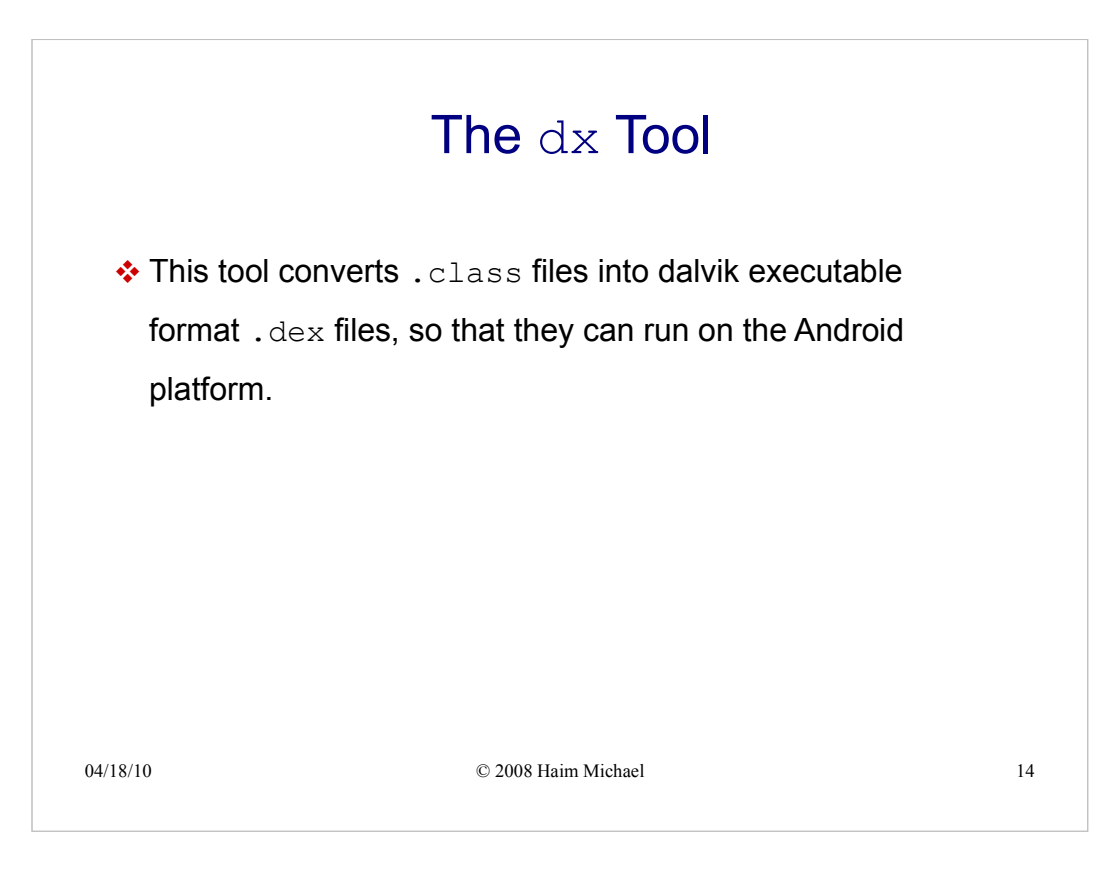

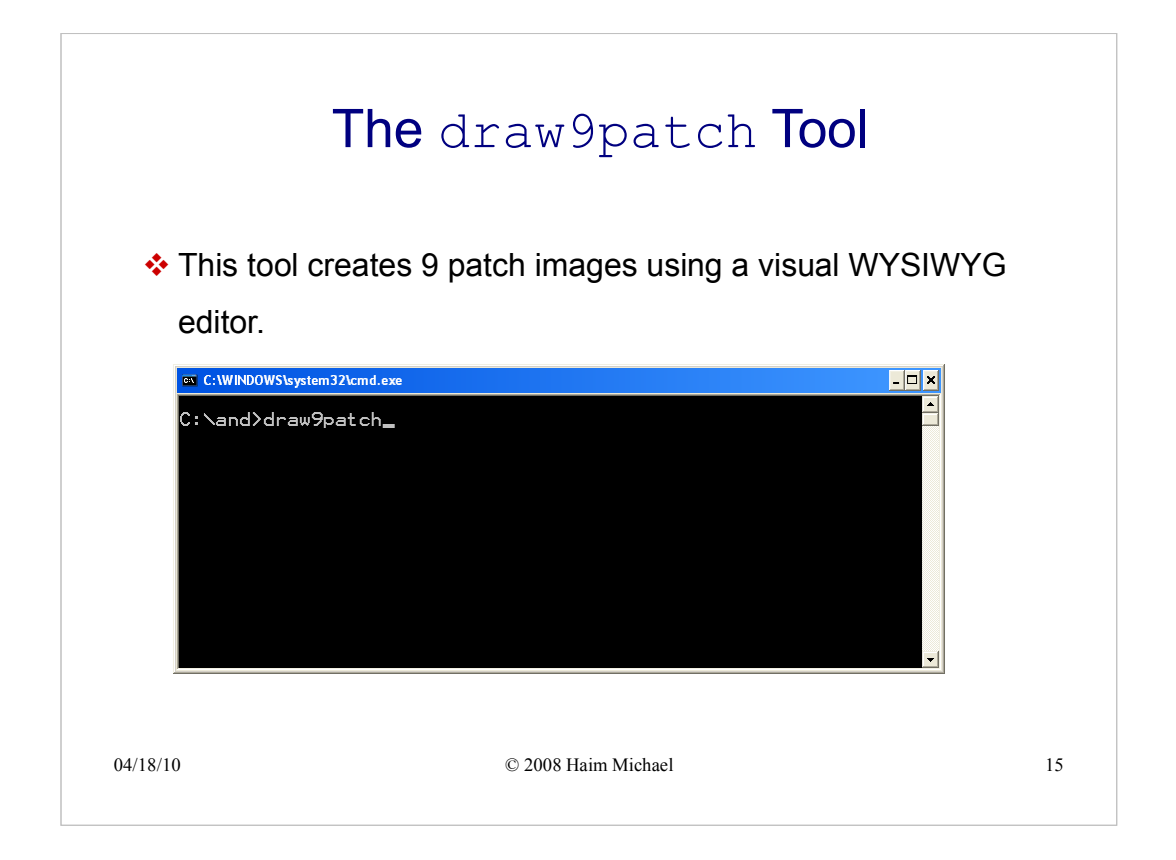

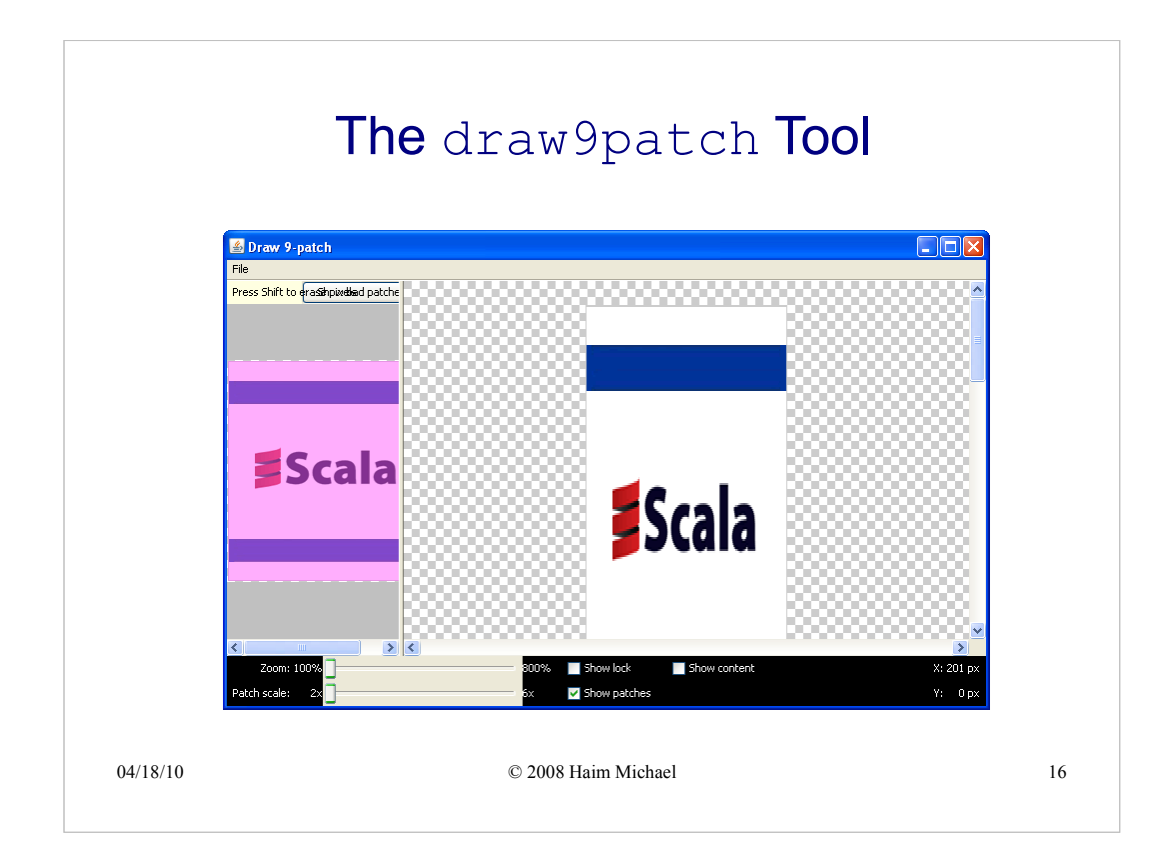

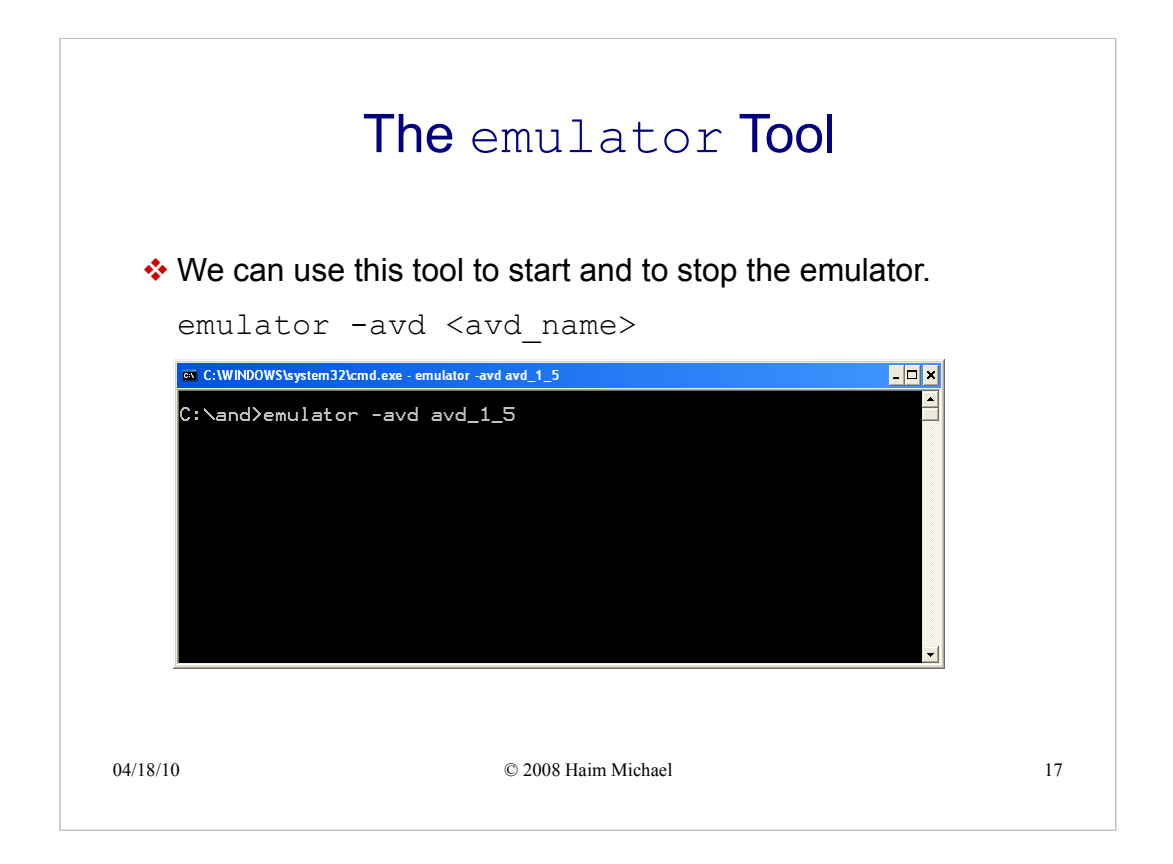